## **SAT Test Practice**

From the Learning Express Library and provided by MeL.org: the Michigan eLibrary.

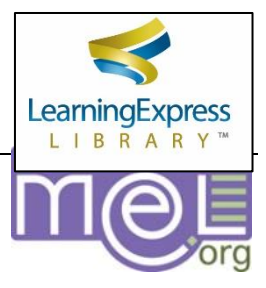

## 1. Go to **[tinyurl.com/rhssatpractice](file:///C:/Users/jharris2/Desktop/tinyurl.com/rhssatpractice)**.

2. Click on **Register** in the upper right corner to create a free account. By registering, the site saves the practice you've completed and tracks your progress.

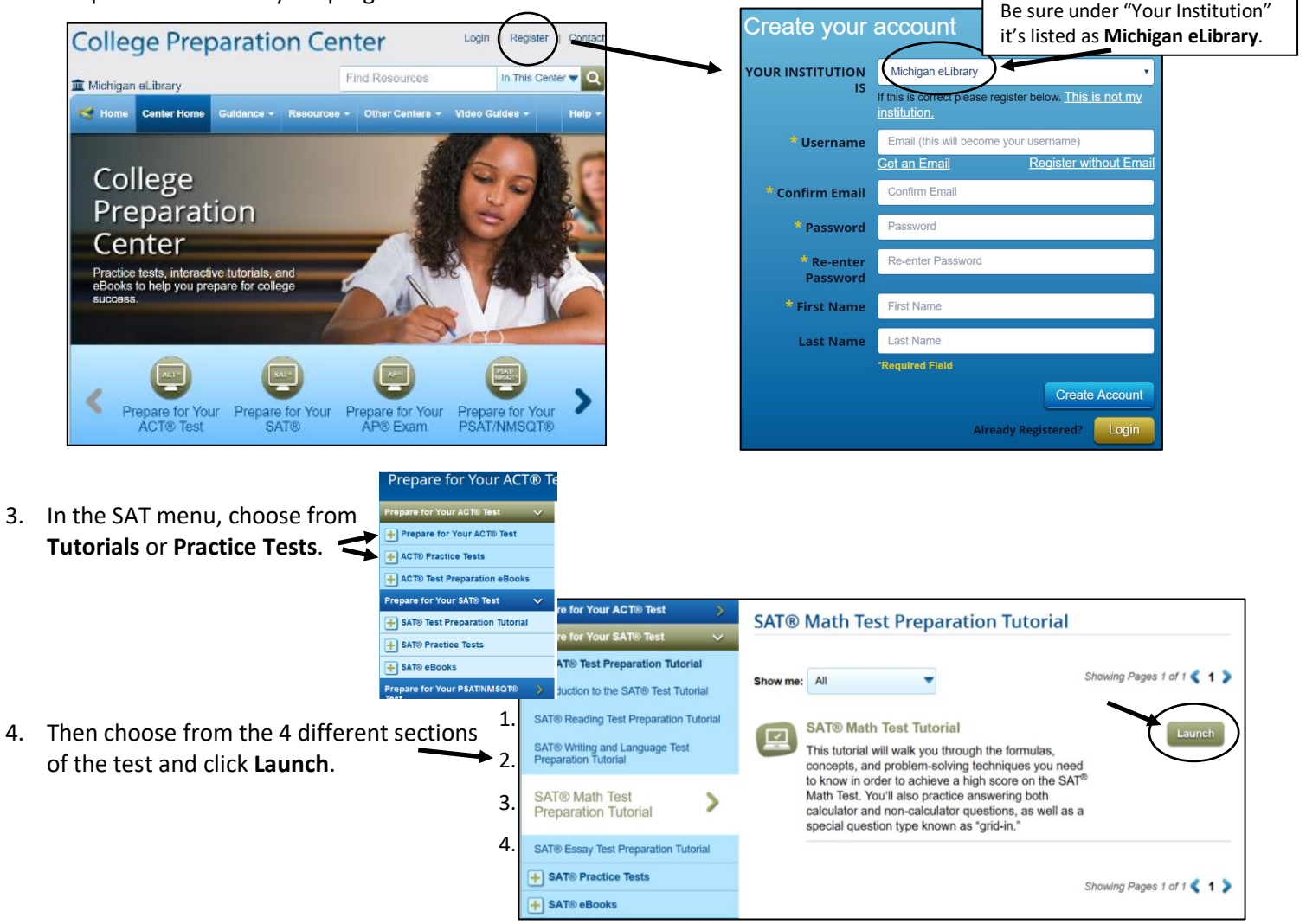

## *The tutorial sections have a Pre-Test, separate Tutorial sections, and a Post-test.*

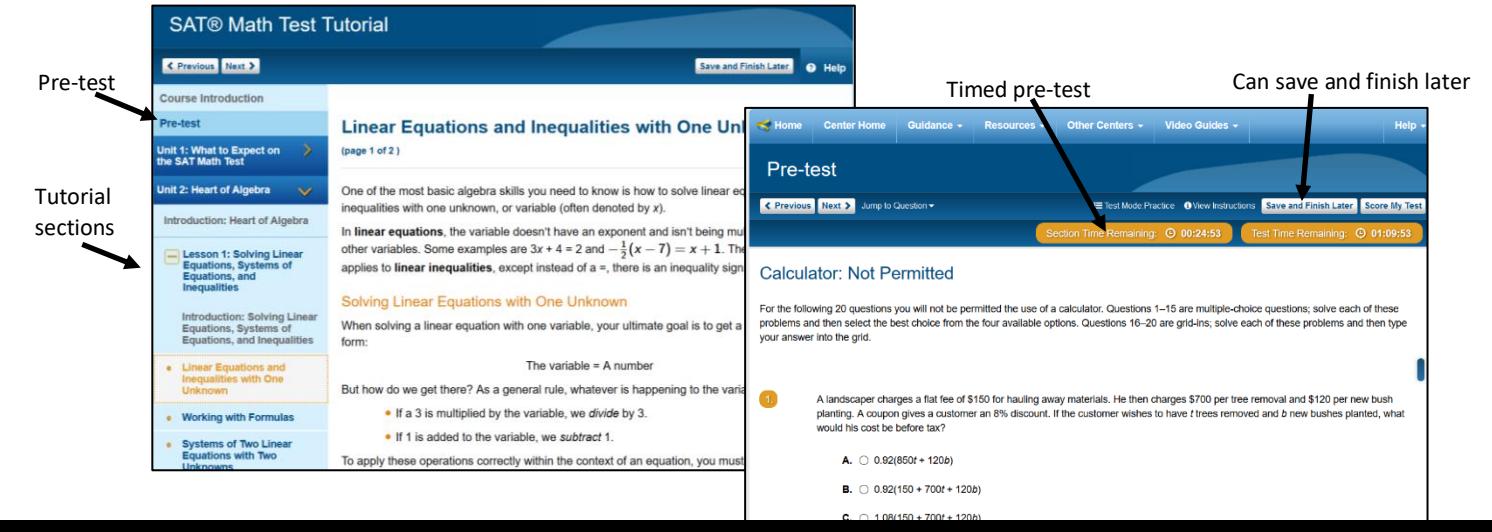